# Program Aplikasi Analisis Frekuensi Menggunakan Visual

# Basic 2010

## **Restu Wigati**†

Department of Civil Engineering University of Sultan Ageng Tirtayasa, Cilegon, Banten Email: rezt.wiga@gmail.com, thisis.meta@gmail.com

**Soelarso** Department of Civil Engineering University of Sultan Ageng Tirtayasa, Cilegon, Banten

#### **Metadilisa Habi**

Department of Civil Engineering University of Sultan Ageng Tirtayasa, Cilegon, Banten

**Abstract.** Analisis frekuensi merupakan salah satu cara untuk menentukan besaran hujan atau debit rancangan kala ulang tertentu dalam perencanaan dan perancangan bangunan air. Perhitungan analisis frekuensi biasanya hanya ditentukan berdasarkan perhitungan manual dan memerlukan waktu yang cukup lama. Program aplikasi analisis frekuensi ini menggunakan program bantuan Visual Basic 2010. Program aplikasi ini menampilkan hasil tanpa perhitungan jenis sebaran serta tidak menampilkan grafik dari masingmasing distribusi (Normal, Log-Normal, Gumbel dan Log-Pearson III). Berdasarkan hasil analisis frekuensi dalam menentukan hujan rencana menggunakan data hujan pada stasiun Cilegon tahun 2001 sampai 2010, dengan kala ulang 5, 10, 25, 50 dan 100 tahun untuk perhitungan manual dengan distribusi terpilih Log-Pearson III menghasilkan hujan rencana sebesar 80,975 mm; 121,063 mm; 147,247 mm; 179,365 mm; 202, 294 mm; 225, 301 mm. Sedangkan untuk perhitungan mengunakan program mendapatkan hasil 80,962 mm; 121,053 mm; 147, 235 mm; 179,473 mm; 202, 786 mm; 225, 474 mm.

**Keywords:** Analisis Frekuensi, Program Aplikasi, Visual Basic 2010.

# **1. PENDAHULUAN**

Analisis frekuensi merupakan bagian dari awal perencanaan bangunan air dan merupakan penerapan dari teori statistik. Analisis frekuensi merupakan salah catu cara untuk menentukan besaran hujan atau debit rancangan kala ulang tertentu. Data yang digunakan dalam analisis frekuensi adalah data debit atau hujan maksimum tahunan yaitu data yang digunakan selama satu tahun, yang terukur selama beberapa tahun. Pada analisis frekuensi parameter statistik digunakan sebagai dasar dalam menentukan distribusi probabilitas teoritik yang cocok terhadap data yang ada. Pengembangan suatu program komputer yang dapat membantu proses perhitungan dengan harapan waktu dan tenaga yang dibutuhkan lebih efisien, serta akan menghasilkan tingkat akurasi dan ketelitian yang lebih tinggi dibanding dengan perhitungan secara manual.

\_\_\_\_\_\_\_\_\_\_\_\_\_\_\_\_\_\_\_\_\_\_\_\_\_\_\_\_\_\_\_\_\_\_\_\_\_\_\_\_

Program aplikasi yang akan dibuat adalah Program Aplikasi Analisis Frekuensi dengan menggunakan Visual Basic.Net 2010 dengan perhitungan distribusi Normal, Log-Normal, Gumbel dan Log-Pearson III. Pada program aplikasi ini tidak menampilkan grafik sebaran distribusi, uji Chi-Kuadrat dan Smirnov-Kolmogorov. Nilai derajat kepercayaan (CI) yang digunakan adalah 0,99; 0,20; 0,10; 0,05; 0,01.

## **2. METODOLOGI**

D. Luknanto, melakukan penelitian tentang Software Analisis Frekuensi (Anafrek) dengan menggunakan Bahasa pemograman *Visual Basic for Application* (VBA) untuk Microsoft Exel. Dari hasil penelitian diperoleh bahwa dengan menggunakan program Anafrek tersebut dapat mempermudah serta mempersingkat waktu perhitungan

<sup>†</sup> :Corresponding Author

serta hasil yang didapat akurat. Rizko, dalam penelitiannya tentang pembuata program aplikasi drainase vertical menggunakan Visual Basic 6.0. Berdasarkan hasil penelitian didapat bahwa perhitungan dengan program tersebut menghasilkan perhitungan yang lebih akurat dibandingkan dengan cara analitik, serta membutuhkan waktu yang cepat dan penggunaan yang mudah dimengerti. Tujuan dilakukannya analisis frekuensi untuk mencari hubungan antara besarnya kejadian ekstrim terhadap frekuensi kejadian dengan menggunakan distribusi probabilitas.

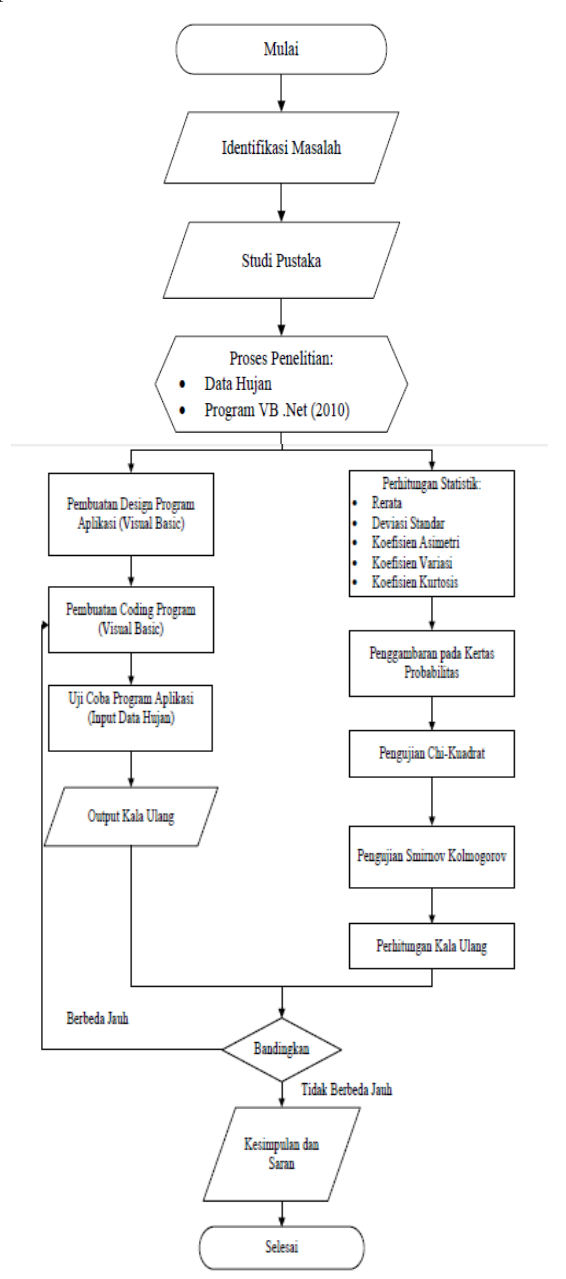

Gambar 1: Bagan alir penelitian

Data yang digunakan dalam analisis frekuensi adalah data debit atau hujan maksimum tahunan, yakni data terbesar yang terjadi selama satu tahun, yang terukur selama beberapa tahun. Jenis distribusi yang sesuai dengan sifat statistik data diperlukan untuk memperoleh perkiraan hujan atau debit rancangan [5]. Penelitian ini dibuat sedemikian rupa sehingga proses dapat dilaksanakan secara sistematis dan dapat berjalan denga efektif, efisien dan tepat sasaran.

## **3. HASIL**

- A. Perhitungan Manual
- 1. Perhitungan Statistik Dasar
	- Pengukuran parameter statistik yang sering digunakan dalam analisis data hidrologi yaitu nilai rata-rata, standar deviasi, koefisien varian, koefisien skewness dan koefisien kurtosis. Hasil perhitungan parameter statistik dasar untuk distribusi Normal dan Gumbel adalah:  $x = 87,870$  mm;  $S = 43,282$ ;  $C_v = 0,493$ ;  $C_s =$ *1,146*;  $C_t = 2,152$ . Hasil untuk distribusi Log-Normal dan Log-Pearson III adalah sebagai berikut: *x = 4,367 mm*;  $S = 0.503$ ;  $C_v = 0.115$ ;  $C_S = -0.323$ ;  $C_t = 0.667$ .
- 2. Pemilihan Jenis Sebaran

Pemilihan jenis sebaran atau distribusi untuk plotting pada kertas probabilitas, ditentukan berdasarkan syarat yang terdapat pada masing-masing distribusi. Hasil analisis menunjukan bahwa distribusi Log-Pearson III memenuhi kriteria dari persyaratan yang ada. Setelah mendapatkan jenis sebaran yang dipilih maka selanjutnya menentukan garis teoritis pada distribusi terpilih.

| т              | KT    | vΤ    | $p=arc$ hy |
|----------------|-------|-------|------------|
| $\overline{c}$ | 0.054 | 4,394 | 80,975     |
| 5              | 0,853 | 4,796 | 121,063    |
| 10             | 1,242 | 4,992 | 147,247    |
| 100            | 2,087 | 5,417 | 225,301    |

Tabel 1: Distribusi Terpilih Log-Pearson III

### 3. *Plotting* pada Kertas Probabilitas

Penggambaran grafik berdasarkan jenis distribusi terpilih yaitu Log-Pearson III. Penggambaran dilakukan berdasarkan data kedalaman hujan dan nilai probabilitas.

## 4. Uji Chi-Kuadrat

Hasil perhitungan maka didapat nilai Chi-Kuadrat dan nilai Chi-Kuadrat kritik dimana, jumlah data (n) = 10; Dk = 3; dan  $\alpha = 5$ %; maka diperoleh nilai  $x \frac{2}{cr} = 7,815$ . Dari persyaratan

uji Chi-Kuadrat.  $x^2 < x^2$  maka distribusi Log-Pearson III dapat diterima.

#### 5. Uji Smirnov-Kolmogorov

Dari hasil penggambaran grafik distribusi terpilih (Log-Pearson III) pada kertas probabilitas dicari jarak penyimpangan setiap titik data terhadap kurva teoritis (Δ). Dari penarikan garis didapat jarak penyimpangan terbesar  $Δmaks = 0,067$  dan nilai dengan n = 10 dan  $α = 5%$  maka nilai = 0,41. Sehingga dari persyaratan uji Smirnov-Kolmogorov Δ*maks*<Δ*kritik* distribusi Log-Pearson III dapat diterima.

Perhitungan kala ulang dilakukan untuk menentukan besaran hujan rencana di masa yang akan datang dengan kala ulang tertentu. Hasil dari perhitungan kala ulang untuk hujan rencana berdasarkan distribusi terpilih (Log- Pearson III) terdapat pada Tabel 2.

| Probabilitas | T Kala<br>Ulang<br>(Tahun) | KТ       | yT    | $xT$ (mm) |
|--------------|----------------------------|----------|-------|-----------|
| 0.9          | 1                          | $-1,311$ | 3,707 | 40,734    |
| 0,5          | $\mathfrak{D}$             | 0,054    | 4,394 | 80,975    |
| 0,2          | 5                          | 0,853    | 4.796 | 121,063   |
| 0.1          | 10                         | 1,242    | 4,992 | 147.247   |
| 0.04         | 25                         | 1.634    | 5.189 | 179,365   |
| 0.02         | 50                         | 1,873    | 5,310 | 202,294   |
| 0,01         | 100                        | 2,087    | 5,417 | 225,301   |
| 0,005        | 200                        | 2,273    | 5,511 | 247,413   |

Tabel 2: Skala Ulang Hujan Rencana Berdasarkan Distribusi Terpilih Log-Pearson III

## B. Program Aplikasi

Form utama pada program Aplikasi Analisis Frekuensi adalah Form Input Data. Pada toolbar terdapat tiga pilihan menu yaitu File, View dan Help. Pada menu File terdapat sub menu Exit yang berfungsi untuk keluar dari program dan sub menu Clear Data yang berfungsi untuk menghapus data yang telah dimasukan sebelumnya. Pada menu View

terdapat sub menu untuk melihat hasil perhitungan statistik dasar, chi-kuadrat, smirnov kolmogorov dan kala ulang. Pada menu Help terdapat sub menu Help yang berfungsi sebagai bantuan dalam memasukan data, dan sub menu About terdapat pengenalan singkat tentang program dan pengenalan singkat tentang penulis.

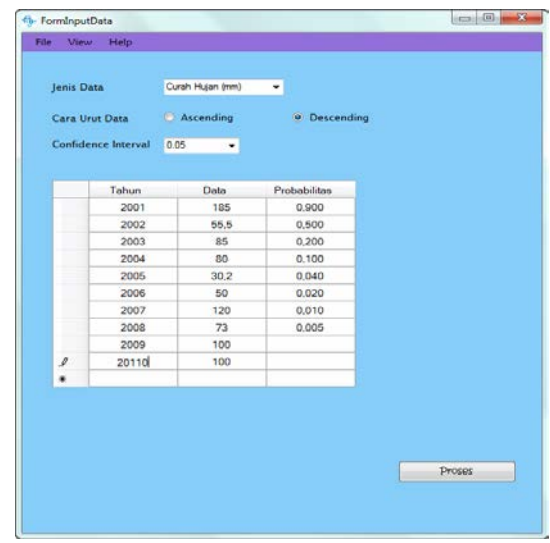

Gambar 2: Form input data

#### *Input Data*

Setelah semua data dimasukan, tentukan jenis data yang digunakan, cara urut data dan *confidence interval*, maka selanjutnya klik tombol proses maka program akan melakukan proses perhitungan.

| m                                     | P<br>$m/(N+1)$ | Tahun    | Curah<br>Hujan (mm) | <b>LnCurah</b><br>Hujan (mm) |              |  |
|---------------------------------------|----------------|----------|---------------------|------------------------------|--------------|--|
| 1,000                                 | 0.091          | 2001     | 185,000             | 5,220                        |              |  |
| 2,000                                 | 0.182          | 2007     | 120,000             | 4.787                        |              |  |
| 3.000                                 | 0.273          | 2009     | 100,000             | 4.605                        |              |  |
| 4.000                                 | 0.364          | 2010     | 100,000             | 4.605                        |              |  |
| 5,000                                 | 0.455          | 2003     | 85.000              | 4.443                        |              |  |
| 6,000                                 | 0.545          | 2004     | 80.000              | 4.382                        |              |  |
| 7.000                                 | 0.636          | 2008     | 73,000              | 4.290                        |              |  |
| 8.000                                 | 0.727          | 2002     | 55.500              | 4,016                        |              |  |
| 9.000                                 | 0.818          | 2006     | 50,000              | 3.912                        |              |  |
| 10,000                                | 0.909          | 2005     | 30.200              | 3.408                        |              |  |
|                                       |                |          |                     |                              |              |  |
|                                       |                | 10       |                     |                              |              |  |
| <b>Banyak Data</b><br>Nilai Rata-rata |                | 87.87    |                     | <b>Ln Nilai Rata-rata</b>    | 4,366958     |  |
| <b>Standar Deviasi</b>                |                | 43,28192 |                     | <b>Ln Standar Deviasi</b>    | 0.5033452    |  |
| Koefisien Skewness                    |                | 1,146413 |                     | <b>Ln Koefisien Skewness</b> | $-0.3230504$ |  |
| Koefisien Kurtosis                    |                | 2,152489 |                     | <b>Ln Koefisien Kurtosis</b> | 0.6669238    |  |

Gambar 3: Form parameter statistik

#### Parameter Statistik

Berdasarkan data pada form input data maka dapat dilihat hasil perhitungan statistik dasar untuk nilai rerata, standar deviasi, koefisien *skewness*, koefisien kurtosis, dan koefisien variasi.

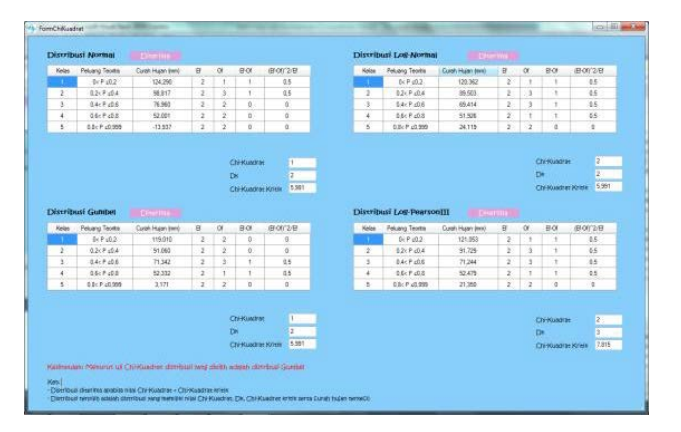

Gambar 4: Form uji Chi-Kuadrat

## Chi-Kuadrat

Pada program analisis frekuensi pengujian Chi-Kuadrat tidak dilakukan berdasarkan pemilihan jenis sebaran, melainkan pengujian dilakukan untuk semua jenis distribusi. Pada pengujian dengan menggunakan derajat kepercayaan 0,05 didapatkan hasil bahwa semua distribusi memenuhi

 $2 \times 2$ 

persyaratan dimana nilai  $x^2 < x_{cr}^2$ .

|                         | Curah<br>Hujan (mm)          | Pa<br>$m/m+1$     | Normal | Do              | Log-Normal | Do    | Gumbel | Do    | Log-Pearson II | Do    |
|-------------------------|------------------------------|-------------------|--------|-----------------|------------|-------|--------|-------|----------------|-------|
|                         | 180,000                      | 0.091             | 0.014  | 0.077           | 0.048      | 0.043 | 0.033  | 0.058 | 0.035          | 0.056 |
| $\overline{z}$          | 120,000                      | 0.182             | 0.219  | 0.037           | 0.198      | 0.016 | 0.187  | 0.006 | 0.202          | 0.020 |
| $\overline{\mathbf{3}}$ | 100,000                      | 0.273             | 0.382  | 0.109           | 0.314      | 0.041 | 0.317  | 0.045 | 0.331          | 0.058 |
| 4                       | 100,000                      | 0.364             | 0.382  | 0.018           | 0.314      | 0.050 | 0.317  | 0.046 | 0.331          | 0.033 |
| 5                       | 85,000                       | 0.455             | 0.522  | 0.068           | 0.438      | 0.017 | 0.453  | 0.001 | 0.462          | 0.007 |
| 6                       | 80,000                       | 0.545             | 0.569  | 0.024           | 0,486      | 0.060 | 0.505  | 0.041 | 0.511          | 0.035 |
| $\overline{z}$          | 73,000                       | 0.636             | 0.634  | 0.003           | 0.559      | 0.078 | 0,581  | 0.055 | 0.583          | 0.053 |
| g                       | 55,500                       | 0.727             | 0.776  | 0.048           | 0.758      | 0.030 | 0.773  | 0.046 | 0.768          | 0.041 |
| s                       | 50,000                       | 0.818             | 0.813  | 0.005           | 0.818      | 0.000 | 0.827  | 0.009 | 0.822          | 0.004 |
| 10 <sup>10</sup>        | 35,200                       | 0.909             | 0.913  | 0.004           | 0.973      | 0.064 | 0.960  | 0,051 | 0.963          | 0,054 |
|                         |                              |                   |        |                 |            |       |        |       |                |       |
| <b>ARRIVE</b>           | Attake Disc Normal           | 0.41<br>0.1091575 |        | <b>Diterima</b> |            |       |        |       |                |       |
|                         | amaks Dist. Log-Normal       | 0,07772565        |        | Diterima        |            |       |        |       |                |       |
|                         | Amaxs Dist. Gumber           | 0.0581739         |        | <b>Diterima</b> |            |       |        |       |                |       |
|                         | Amake Elist, Log-Pearson III | 0.05839846        |        | Diterima        |            |       |        |       |                |       |

Gambar 5: Form uji Smirnov-Kolmogorov

## Smirnov-Kolmogorov

Pada pengujian Smirnov-Kolmogorov nilai untuk derajat

kepercayaan yang dipilih sebesar 0,05. Dengan program Analisis Frekuensi didapatkan hasil bahwa semua distribusi memenuhi persyaratan yang ditentukan yakni nilai Δmaks < Δkritik, namun distribusi yang terbaik adalah distribusi Gumbel.

| Kala Ulang<br>(Tahun) | Probabiltas | Normal<br>XT | KT       | Log-Normanl<br><b>XT</b> | KT       | Gumbel<br>XT | KT       | Log-PearsonIII<br><b>XT</b> | KT       |
|-----------------------|-------------|--------------|----------|--------------------------|----------|--------------|----------|-----------------------------|----------|
| 11                    | 0,900       | 34,156       | $-1,241$ | 42.195                   | $-1,241$ | 40,245       | $-1,100$ | 41,695                      | $-1,265$ |
| 2.0                   | 0.500       | 87,870       | 0.000    | 78,804                   | 0.000    | 80,760       | $-0.164$ | 80.962                      | 0.054    |
| 5.0                   | 0.200       | 124,290      | 0.841    | 120.362                  | 0.841    | 119,010      | 0,719    | 121,053                     | 0.853    |
| 10,0                  | 0.100       | 143.346      | 1,282    | 150.221                  | 1,282    | 144,334      | 1,305    | 147.235                     | 1,242    |
| 25.0                  | 0.040       | 163,660      | 1,751    | 190.253                  | 1,751    | 176,332      | 2,044    | 179.473                     | 1,635    |
| 50,0                  | 0.020       | 176,779      | 2.054    | 221,611                  | 2.054    | 200,069      | 2,592    | 202.786                     | 1,878    |
| 100,0                 | 0.010       | 188,578      | 2.327    | 254,203                  | 2,327    | 223,632      | 3,137    | 225.474                     | 2,089    |
| 200,0                 | 0.005       | 199.375      | 2.576    | 288.211                  | 2,576    | 247,108      | 3,679    | 247,690                     | 2,275    |
|                       |             |              |          |                          |          |              |          |                             |          |

Gambar 6: Form nilai hujan rencana berdasarkan kala ulang

#### Kala Ulang

Pada perhitungan uji Chi-kuadrat dan Smirnov-Kolmogorov didapatkan bahwa distribusi yang terbaik adalah distribusi Gumbel, maka untuk menentukan atau menentukan kala ulang hujan rencana distribusi yang dipilih adalah distibusi Gumbel. Perhitungan kala ulang pada program Analisis Frekuensi mendapatkan hasil hujan rencana pada Gambar 6.

### Perbandingan Perhitungan

Perbandingan dari hasil perhitungan menggunakan distribusi terpilih pada perhitungan manual yakni distribusi Log-Pearson III. Berikut adalah tabel perbandingan hasil dari kedua metode:

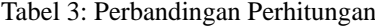

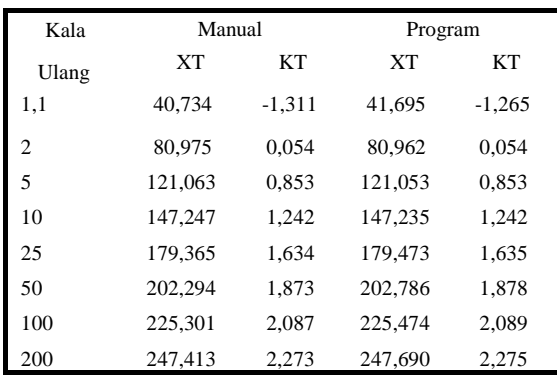

## **4. KESIMPULAN**

Kesimpulan dari penelitian ini adalah:

1. Program aplikasi analisis frekuensi dapat dijadikan sebagai alat bantu perhitungan serta mudah digunakan. 2. Perbandingan antara program analisis frekuensi dengan perhitungan manual didapat hasil yang tidak jauh berbeda sekitar 0,01 – 1. Dengan hasil hujan rencana dengan perhitungan manual pada distibusi terpilih dengan kala ulang 1, 5, 10, 25, 50 dan 100 tahun adalah sebesar 40,734 mm; 80,975 mm; 121,063 mm; 147,247 mm; 179,365 mm; 202, 294 mm; 225, 301 mm. Sedanngkan dengan program aplikasi adalah sebesar 41,695 mm; 80,962 mm; 121,053 mm; 147, 235 mm; 179,473 mm; 202, 786 mm; 225, 474 mm.

## **REFERENCES**

- Trihatmodjo, B. (2010) *Hidrologi Terapan*, Yogyakarta: Beta Offset.
- Rizko (2011) Pembuatan Program Aplikasi Drainase Vertikal Dengan Menggunakan Visual Basic 6.0, *Jurusan Teknik Sipil Fakultas Teknik Universitas Andalas*.
- Sri Harto, B.R. (1993) *Analisis Hidrologi*, Gramedia Pustaka Utama.
- Sri Harto, B.R. (1993) *Hidrologi (Teori, masalah, penyelesaian)*, Nafiri Offset.
- Cow, V.T., Maidment, D.R. and Mays, L.W. (1988) *Applied Hydrology*, McGraw- Hill Int'l Edition
- Haan, C.T. (1979) *Statistical Methods in Hydrology*, The Iowa State University Press.
- Kamiana, I.M. (2011) *Teknik Perhitungan Debit Rencana Bangunan Air*, Yogyakarta: Graha Ilmu.
- Linsley, R.K, Jr., Kohler, M.A., and Paulhus, J.L.H. (1984) *Hidrologi Untuk Insinyur (Terjemahan)*, Jakarta: Erlangga.
- Soewarno (1995) *Hidrologi: Aplikasi Metode Statistik untuk Analisa Data (Jilid 1)*. Bandung: Nova.
- Winarno, E. and Ali, Z. (2013) *Step by Step Visual Basic .NET*, Jakarta: Elex Media Komputindo.